## **WLAN (eduroam)**

Auf dem Campus der Hochschule Fulda steht natürlich auch WLAN-Zugang zur Verfügung. Primär handelt es sich dabei um *eduroam*.

## **Was ist eduroam?**

**Eduroam (Education Roaming)** ist eine weltweite Initiative, die es sich zum Ziel gesetzt hat, eine nahtlose WLAN-Verbindung für die akademische Gemeinschaft zu schaffen. Als Verbund tausender Institutionen – vor allem Universitäten, Bibliotheken und Forschungseinrichtungen – ermöglicht eduroam den nahtlosen Internetzugang für Mitarbeiter:innen und Studierende der teilnehmenden Institutionen an allen angeschlossenen Standorten. Die Besonderheit dabei ist, dass Nutzer:innen sich mit ihren gewohnten Zugangsdaten – der fd-Nummer bei Zugehörigkeit zur Hochschule Fulda – einloggen können.

Hier finden Sie eine interaktive Karte aller eduroam Standorte in [Deutschland](https://map.eduroam.de/leaflet/eduroam/eduroam-map.html) bzw. [Weltweit](https://monitor.eduroam.org/map_service_loc.php).

Als Mitglied des eduroam-Netzwerks bietet die Hochschule Fulda diesen Service nicht nur auf dem Campus in der Leipziger Straße 123, sondern auch in der Bibliothek und im Hochschultransfer-Zentrum am Heinrich-von-Bibra-Platz an. Dies eröffnet Ihnen die Möglichkeit, weltweit an tausenden Standorten WLAN zu nutzen – einfach, sicher und ohne zusätzlichen Aufwand.

## **Wie funktioniert eduroam?**

Eduroam setzt auf eine gemeinsame Infrastruktur, die den Austausch von Anmeldeinformationen zwischen angeschlossenen Institutionen ermöglicht, um Ihnen einen sicheren und nahtlosen Internetzugang zu gewähren. Einmal konfiguriert funktioniert der Zugang überall. Stellen Sie sich zum Beispiel vor, Sie besuchen die Universität Bremen oder die Deutsche Nationalbibliothek in Frankfurt: Hier verbindet sich ihr Endgerät ganz automatisch mit dem dortigen WLAN eduroam. Ein spezielles Netzwerkprotokoll, bekannt als RADIUS, ermöglicht es der fremden Einrichtung, bei Ihrer Heimateinrichtung in Fulda die Gültigkeit Ihrer Zugangsdaten zu überprüfen.

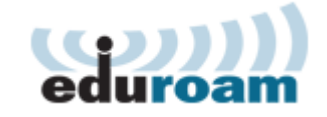

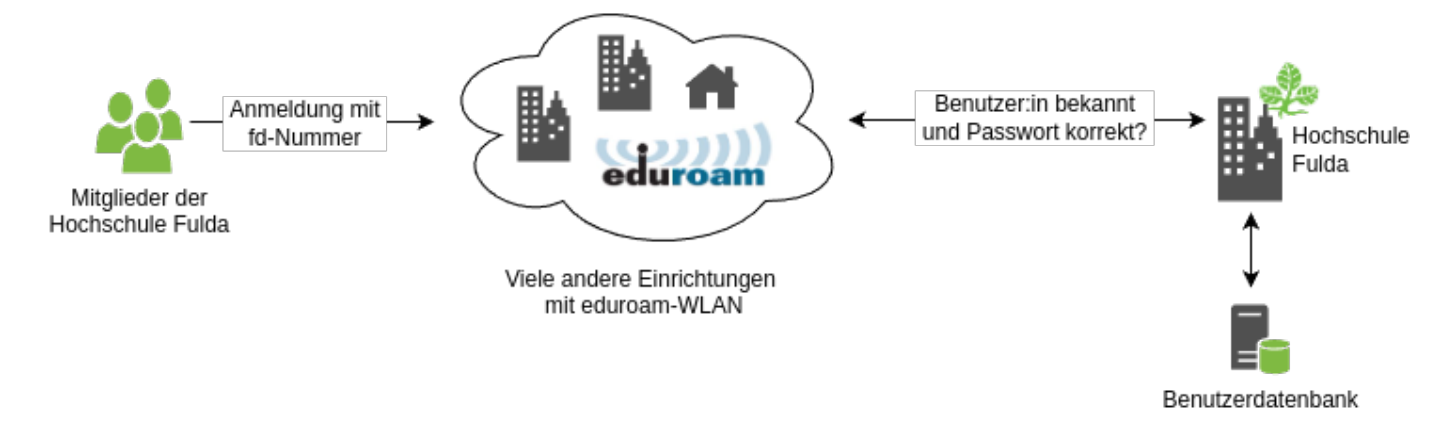

Um den Datenschutz und die Sicherheit Ihrer Daten zu gewährleisten, sind zwei wichtige Aspekte in die technische Ausgestaltung von eduroam eingeflossen:

**Datenschutz:** Um Ihre Privatsphäre zu schützen, werden Ihre persönlichen Informationen, wie die fd-Nummer, nicht direkt preisgegeben. Stattdessen wird eine anonyme Identität (eduroam@hs-fulda.de) verwendet. Andere Institutionen erkennen lediglich durch den sogenannten Realm (@hs-fulda.de) Ihre Zugehörigkeit zur Hochschule Fulda, ohne Ihre tatsächliche Identität zu erfahren.

**Sicherheit:** Um zu verhindern, dass Ihr Passwort in falsche Hände gerät – bedenken Sie, theoretisch kann jeder einen WLAN-Access-Point mit dem Namen "eduroam" einrichten -, werden umfangreiche Sicherheitsmaßnahmen wie SSL-Zertifikate und eine Überprüfung des Servernamens implementiert. Diese Maßnahmen stellen sicher, dass Ihre Anmeldedaten ausschließlich an authentifizierte Accesspoints innerhalb des eduroam-Netzwerks gesendet werden.

Diese zusätzlichen Konfigurationen machen die erstmalige Einrichtung von eduroam vielleicht etwas aufwendiger als gewohnt – ein kleiner Mehraufwand, der jedoch im Dienste Ihrer Sicherheit und Privatsphäre steht. Damit Sie die Einstellungen nicht manuell vornehmen müssen, stehen Apps zur Verfügung, die dies für Sie übernehmen.

## **Anleitungen zur Konfiguration von eduroam**

Um das WLAN der Hochschule Fulda (eduroam) nutzen zu können sind ein mobiles Endgerät (Notebook, Smartphone, usw.) und ein gültiger Account der Hochschule Fulda (fd-Nummer) oder einer anderen am eduroam-Verbund teilnehmenden Organisation nötig.

Anleitungen für verschiedene Geräte und Betriebssysteme finden Sie hier:

- [Konfiguration Android](https://doku.rz.hs-fulda.de/doku.php/docs:wlan_eduroam:konfiguration_android)
- [Konfiguration ChromeOS](https://doku.rz.hs-fulda.de/doku.php/docs:wlan_eduroam:konfiguration_chromeos)
- [Konfiguration GNU/Linux](https://doku.rz.hs-fulda.de/doku.php/docs:wlan_eduroam:konfiguration_linux)
- [Konfiguration iOS \(iPhone & iPad\)](https://doku.rz.hs-fulda.de/doku.php/docs:wlan_eduroam:konfiguration_ios_geteduroam)
- [Konfiguration MacOSX](https://doku.rz.hs-fulda.de/doku.php/docs:wlan_eduroam:konfiguration_macos)
- [Konfiguration Windows 10 / 11](https://doku.rz.hs-fulda.de/doku.php/docs:wlan_eduroam:konfiguration_windows)
- [WLAN Zugang für Gäste](https://doku.rz.hs-fulda.de/doku.php/docs:wlan_eduroam:wlan_zugang_fuer_gaeste)

From: <https://doku.rz.hs-fulda.de/> - **Rechenzentrum**

Permanent link: **[https://doku.rz.hs-fulda.de/doku.php/docs:wlan\\_eduroam](https://doku.rz.hs-fulda.de/doku.php/docs:wlan_eduroam)**

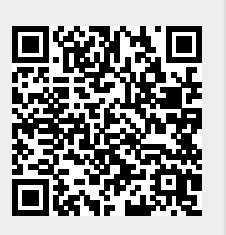

Last update: **31.10.2024 11:50**